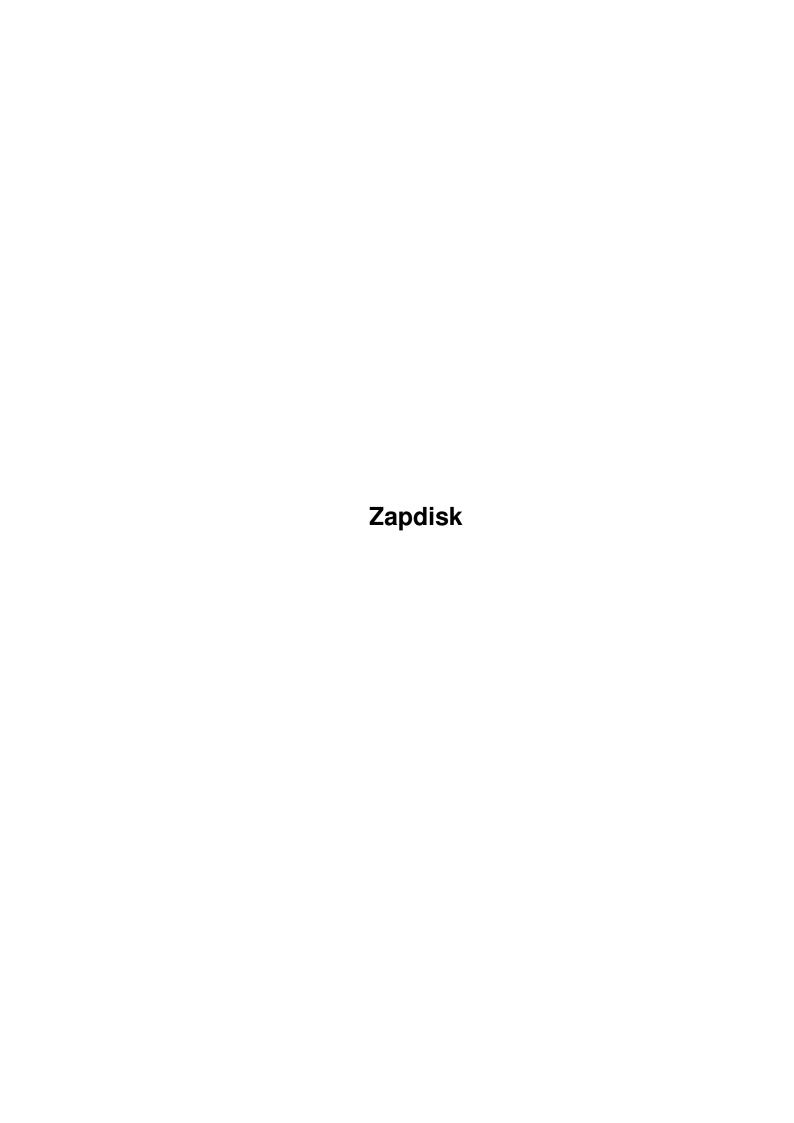

Zapdisk

| COLLABORATORS |                 |              |           |  |  |  |  |
|---------------|-----------------|--------------|-----------|--|--|--|--|
|               | TITLE : Zapdisk |              |           |  |  |  |  |
| ACTION        | NAME            | DATE         | SIGNATURE |  |  |  |  |
| WRITTEN BY    |                 | July 1, 2022 |           |  |  |  |  |

| REVISION HISTORY |      |             |      |  |  |  |
|------------------|------|-------------|------|--|--|--|
| NUMBER           | DATE | DESCRIPTION | NAME |  |  |  |
|                  |      |             |      |  |  |  |
|                  |      |             |      |  |  |  |
|                  |      |             |      |  |  |  |

Zapdisk

# **Contents**

| 1 | Zapo | disk                  | 1 |
|---|------|-----------------------|---|
|   | 1.1  | ZAPDISK Version 1.0   | 1 |
|   | 1.2  | Introducing ZAPDISK   | 1 |
|   | 1.3  | Example               | 3 |
|   | 1.4  | Installing ZAPDISK    | 3 |
|   | 1.5  | Using ZAPDISK         | 3 |
|   | 1.6  | Distribution          | 4 |
|   | 1.7  | David Gerber          | 4 |
|   | 1.8  | David Gerber's life   | 5 |
|   | 1.9  | Greetings             | 5 |
|   | 1.10 | PC                    | 6 |
|   | 1.11 | Atari                 | 6 |
|   | 1.12 | MacIntosh             | 7 |
|   | 1.13 | MSX                   | 7 |
|   | 1.14 | Amiga                 | 7 |
|   | 1.15 | DiskSpare             | 8 |
|   | 1.16 | OFS                   | 8 |
|   | 1.17 | FFS                   | 8 |
|   | 1.18 | DC-FS                 | 8 |
|   | 1.19 | PFS                   | 8 |
|   | 1.20 | NDOS                  | 8 |
|   | 1.21 | E-Mail                | 8 |
|   | 1.22 | Snail Mail            | 9 |
|   | 1.23 | World Wide Web Server | 9 |
|   | 1 24 | help                  | 9 |

Zapdisk 1/9

# **Chapter 1**

# **Zapdisk**

### 1.1 ZAPDISK Version 1.0

David Gerber

presents

ZAPDISK Version 1.0 (26-5-95)

Introduction

Installation

How to use it

Distribution

Contact the author

Greetings

## 1.2 Introducing ZAPDISK

Sometimes you need to erase the whole content of a disk. To  $\hookleftarrow$  do

that, you can use a simple "delete #?" but it will NOT erase the data completely. In fact, AmigaDos will hide the files you deleted but they are physically presents. If you want to try,

here

is an

 ${\tt example.}$ 

Of course, you can format the whole disk to erase the datas. But this methode is very slow. And doing a quick format isn't the answer because it will only format the boot block and the root block. The rest of the disk will be preserved.

Zapdisk 2/9

What you need is a fast, efficient and smart program to do this job for you. Here it is!!! You've got the best disk eraser:

#### ZAPDISK 1.0

Here are the advantages of ZAPDISK:

- Complete erasing: A disk who is erased by ZAPDISK will never give back the datas it contained before.

It is completely impossible to recover the  $% \left( 1\right) =\left( 1\right) \left( 1\right) \left($ 

 $% \left( 1\right) =\left( 1\right) \left( 1\right) +\left( 1\right) \left( 1\right) +\left( 1\right) \left($ 

- Optimized speed: ZAPDISK is deadly fast!!! It erases a disk in less than 2 seconds!!!
- Multi format: ZAPDISK can erase all the disk formats.

  Here is a list of the formats tested:

PC :-(

\_

Atari

\_

Macintosh :-|

\_

MSX :-}

\_

Amiga :-)

- Easy to use: Like a CLI command.
- Completely free: You've got it without paying anything!!!

#### Now a bit of technique

ZAPDISK is 100% coded in assembler. It is pure (can be made resident). It uses a highly optimized algorithm in order to manage the drive with the

Zapdisk 3/9

best efficiency. It accesses directly to the hardware and it uses his own error messages. During the erasing it cut off the interrupts achieving the greatest possible speed. It uses the DMA disk, MFM encoding, no precompensation and a clock speed of 2 microseconds/bit.

ZAPDISK under testing

ZAPDISK has been successfully tested with the following machines:

- Amiga 500 (Kick 1.2, 512 kb CHIP RAM, 512 kb SLOW RAM)
- Amiga 500 (Kick 1.3, 512 kb CHIP RAM, 512 kb SLOW RAM)
- Amiga CD\$^3\$\$^2\$ + SX-1 (Kick 3.1, 2 Mo CHIP RAM, 4 Mo FAST RAM)

## 1.3 Example

Here is a little example to show how the command "delete" work.

- put some files on a disk
- delete them (using "delete #?")
- now use diskdoctor (type "diskdoctor dfn:" n=your drive number)
- now list the files on the disk

Of course, you can specify more than one drive.

In the furure, don't use "delete" if the files are confidential.

## 1.4 Installing ZAPDISK

Installing ZAPDISK is to simple (in the furure I will implement \*.ini files for the PC users;—) But remember you are not on a silly PC. So you only have to copy the file ZAPDISK to your C directory.

## 1.5 Using ZAPDISK

```
It's very easy to use ZAPDISK. It works like a CLI command. If ← you need some help just type "ZAPDISK" or "ZAPDISK ?".

Syntax: ZAPDISK [DF0:] [DF1:] [DF2:] [DF3:]

Example: ZAPDISK DF0: ZAPDISK DF1: ZAPDISK DF1: DF2:
```

Zapdisk 4/9

CAUTION: You can use ZAPDISK only with the CLI. If you try to attach an icon an run it in the Workbench, your Amiga will guru.

After a disk is erased by ZAPDISK, it will become a  $$\operatorname{NDOS}$$ 

 $% \left( 1\right) =\left( 1\right) \left( 1\right)$  disk. So you can't use it to store files without formatting it before.

If you try to access the drive immediately after having erased it, AmigaDOS will think that the drive is still a DOS disk. So you have to remove it from the drive and insert it again if you want AmigaDOS to recognise it like a NDOS disk. I didn't implement a diskchange instruction, because it will take time for nothing (why do you want to access a disk completely blank?)

When ZAPDISK is erasing a disk, it cut off all the interrupts in order to achieve the best efficiency. All the multitasking is stopped. The mouse, the keyboard and the windows are freezed. Don't worry. After completion all become normal.

#### 1.6 Distribution

ZAPDISK can be freely distributed under the following conditions:

- ZAPDISK must be kept with its documentation Zapdisk.guide
- No profit must be made with this program. The price must not exceed the cost of the media storage.
- ZAPDISK don't have to be modified (even to fix a bug). If you want to modify anything you have to contact me before.

If you decide to distribute ZAPDISK in any PD-DISK or CD, I'll be grateful if you contact me (a simple e-mail).

I spend many weeks to give you this program. It was a hard work. I tested all this program and I didn't find any bug. It should work OK. But in the case if you lose data or if your computer blow up, I can't be made responsible in any way. You use this program at your own risk.

#### 1.7 David Gerber

ZAPDISK is a program I developped alone. If you like it, send  $\hookleftarrow$  me

an e-mail with your comments and ideas for a future version. You can also

Zapdisk 5/9

send me postcards, programs, money (doing that, you will get the future programs on a disk), CD's, girls (90-60-90), etc... If you have a bug report or if you want more programs or MODs, contact me.

There are some programs I developped:

- HardWare hack CD32\_PSU (how to use a PC PSU on a CD\$^3\$\$^2\$) can be found on aminet: hard/misc
- CodeFile (file encoder, easy to use)
- CloseWorkBench (a very simple program who give you 40 kb more CHIP RAM. I've done it for ProTracker).
- Very goods HARDCORE songs (Protracker)
- And much more...

You can contact me with the following methods:

1.

E-Mail 2. Web Server 3. Snail Mail

#### 1.8 David Gerber's life

I'm born in Switzerland the 6 of april 1978. I studied at college but I decided to change and now I'm studing engineering. I started computing with an old MSX-2 (it was a good machine). It learned me the BASIC. After that, I bought an Amiga 500 and I found it was an incredible computer. I bought another Amiga 500, and now, I've got a brand new CD32 with a SX-1. I hate PCs (Amiga is 10 years beyond PCs).

I like swimming, diving, listening HARDCORE (with full volume), the COCA-COLA, the pretty girls with blond hair and of course the Amiga. If you want to know me more, e-mail me.

Note: if you want to contact me and you're not very good speaking english (like me) you can also write in french or spanish.

## 1.9 Greetings

Greetings to:

- DJ Lang for improving my sound system
- Juan for giving me an Amiga. What are you doing with your fucking PC? It's only a 486? You need to buy a P7 and

Zapdisk 6/9

Windoze 96 plus ten adds-on and a hundred of bugs!

- BAP a loyal Amiga user. Tu t'fais pas trop chier à la banque?
- Axl for his Action Replay MKIII (a very good cartridge)
- Coca-Cola
- ID&T
- Motorola
- Commodore (Thank you for supporting the Amiga. It's sade that you have to produce fucking PC's now)
- Escom for supporting the Amiga. All the Amiga community is with you.

#### Fuck's to:

- Bill Gates for producing the stupide Windoze.
- Intel for stupide CPU's with poor efficiency.
- THI for beeing stupid.
- Stupid people how think that Mhz is all.

## 1.10 PC

PC means poor computer. It's a silly machine whose users think that a black screen with a "C:\" is multimedia.

ZAPDISK has been tested with the following formats:

- Floppy Disk 360 Kb
- Floppy Disk 720 Kb
- Floppy Disk 1.44 Mb
- Floppy Disk 2.88 Mb

ZAPDISK has been tested with the following file systems.:

- MS DOS (File Allocation Table)
- PC DOS (File Allocation Table)
- DR DOS (File Allocation Table)
- OS/2
- OS/2 Warp
- Windoze NT
- And some others shit fillings systems

#### 1.11 Atari

Zapdisk 7/9

Atari is good computer but it doesn't exist anymore.

ZAPDISK erase all the formats Atari 3½.

#### 1.12 MacIntosh

The Macintosh is a good computer but I don't know it very much.

ZAPDISK has been tested with the following formats:

```
- Floppy Disk 720 Kb
```

- Floppy Disk 1.44 Mb

#### 1.13 MSX

The MSX is a very good (and old) computer. It was powerful for a 8-bit only.

ZAPDISK has been tested with the following formats:

```
Floppy Disk 180 Kb (Wow!!!)Floppy Disk 360 Kb
```

## 1.14 Amiga

Amiga is the best computer ever

ZAPDISK has been tested with the following formats:

```
Floppy Disk 880 Kb
Floppy Disk 1.76 Mb
Floppy Disk 980 Kb (Datel drive)
Floppy Disk 1960 Kb (Datel drive)
Floppy Disk 3.5 Mb (Power Computing drive)
```

ZAPDISK has been tested with the following file systems:

```
DiskSpare

OFS

OFS

DOC-FS

PFS

and all the filling systems working with the ROMS

1.0, 1.1, 1.2, 1.3, 2.04, 2.05, 3.0, 3.1 et +
```

Zapdisk 8/9

## 1.15 DiskSpare

DiskSpare is a device for improving disk capacity. Works with OS 2.04+

#### 1.16 OFS

OFS means Original Filling System. This format was the first on the Amiga. It is slow but it works on ALL the Amigas.

#### 1.17 FFS

FFS means Fast Filling System. Developped by Commodore as a replacement of the OFS, it is faster but it needs the ROMS 2.04 to work. But I found the methode for using it on Kickstart 1.2. Contact-me if you want to know what to do.

#### 1.18 DC-FS

DC-FS means Directory Cache Filling System. It is a filling system very good for Directory Scan but slow for deleting files. Works on OS 3.0+

#### 1.19 PFS

PFS means Professional File System. It's a device used to access disks faster than OFS. Needs ROMS 2.04+

#### 1.20 NDOS

A NDOS (No Dos) disk is a disk who is not accepted by AmigaDOS.

#### 1.21 E-Mail

The best way to contact me is with E-Mail. Here it is:

gerber@eig.unige.ch

Zapdisk 9/9

### 1.22 Snail Mail

If you prefere, you can contact me at this address:

David Gerber 15 chemin de la Mairie 1223 Cologny Genève Suisse

### 1.23 World Wide Web Server

You can contact me on Internet in my own page. To do that, you have to type this as a URL:

http://eig.unige.ch/~GERBER/welcome.html

Note that this page is under construction. So wait until november 95. You'll be able to take files, etc...

## 1.24 help

Who did press the "HELP"? Using AmigaGuide documentation is very easy so you don't need help!